## **Licensing**

## <span id="page-0-2"></span>**In This Topic**

- [Default Licensing](#page-0-0)
- [License a Component](#page-0-1)

## <span id="page-0-0"></span>Default Licensing

Licensing in XperienCentral is applied on the component level, therefore a plugin can contain many components, each of which has a different license. The components contained by the plugin are active or inactive depending on whether the appropriate license is available for the installation in which the plugin is deployed.

By default a component is not licensed. This means that the plugin containing the component can be uploaded to any XperienCentral installation without license issues. The default licensing model is triggered by providing the argument false as an input of the constructor of the component definition. The examples below illustrate how to create unlicensed components.

```
new ElementComponentDefinitionImpl(false);
```

```
new PanelComponentDefinitionImpl(false);
```

```
new MediaItemComponentDefinitionImpl(false, CustomMediaItemVersionImpl.class);
```

```
new FormComponentDefinitionImpl(false);
```

```
new PresentationComponentDefinitionImpl(false);
```
[Back to Top](#page-0-2)

## <span id="page-0-1"></span>License a Component

To license a component, you must do two things:

- 1. Register the licensed component with GX in order to generate a license file including a license for this component
- 2. Indicate in the component definition that it is a licensed component by providing true as input argument of the constructor

The examples below illustrate how to create licensed components.

```
new ElementComponentDefinitionImpl(true);
new PanelComponentDefinitionImpl(true);
```

```
new MediaItemComponentDefinitionImpl(true, CustomMediaItemVersionImpl.class);
```
new FormComponentDefinitionImpl(true);

new PresentationComponentDefinitionImpl(true);

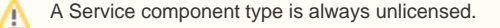